## Integrating a Location Provider - Location SDK - Android

This documentation is no longer actively supported and may be out of date. Going forward, please visit and bookmark our new site ([https://docs.phunware.com/\)](https://docs.phunware.com/) for up-to-date documentation.

## (v3.0.0-3.1.0 of Location SDK-Android)

## Integrating a Location Provider

This guide provides instructions for integrating Location SDK for routing. It is only applicable for users of the Android Location SDK v 3.0.0-3.1.0.

\*If you are using a more recent version of the Android Location SDK, view the [Location SDK-Managed Provider Integration Guide](https://developer.phunware.com/display/DD/Android+Mapping+and+Location+SDKs+-+Getting+Started+and+Integration+Guide).

\*If you are using an earlier version of the Location SDK for Android contact Phunware Support (support@phunware.com).

In order to show the user's current location, you must add a Location Provider, which updates location information.

Phunware's location providers:

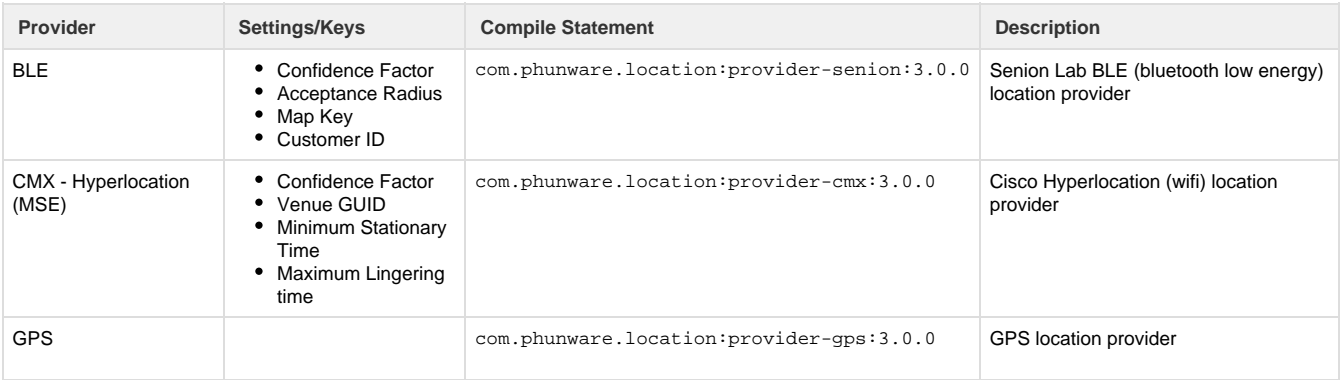

**Step 1 - Add a location provider as a compile dependency**

```
apply plugin: 'com.android.application' 
android {
     ...
}
dependencies {
     ...
     compile
'com.phunware.mapping:mapping:3.1.2'
     compile
'com.phunware.location:provider-senion:3.1.0'
     ...
}
```
## **Step 2 - Set the Location Provider and Enable Location Updates**

This step tells the PhunwareMapManager what provider will be used to get location updates. In this case, the Senion Location Provider requires a customer id and map id. The method getSenionFloorMap() returns a HashMap of Senion floor ids to MaaS floor ids.

It's important to note that you must pass a building object to the setLocationManager() method on PhunwareMapManager.

The call to setMyLocationEnabled() allows you to control when the blue dot is rendered.

```
Step 3 - Manage Location
Updates when in the
Background
```
Constant location updates when in the background will drain a battery. In order to prevent this, we intercept activity lifecycle methods to disable and enable location updates.

```
@Override 
public void onPhunwareMapReady(PhunwareMap
phunwareMap) {
  mapManager.setPhunwareMap(map);
  mapManager.addBuilding(getResources().getInteg
er(R.integer.building_id),
       new Callback<Building>() {
             @Override
             public void onSuccess(final
Building building) {
     ...
mapManager.setLocationProvider(SenionProviderFa
ctory.create(this,
getString(R.string.sl_customer_id),
getString(R.string.sl_map_id),
getSenionFloorMap()).createLocationProvider(),
building);
                 // enable my location (blue
dot)
mapManager.setMyLocationEnabled(true);
     ...
 }
             @Override
             public void onFailure(Throwable e)
{
 }
         });
}
```

```
@Override
protected void onPause() {
     super.onPause();
     if (mapManager != null) {
         mapManager.setMyLocationEnabled(false);
     }
}
@Override
protected void onResume() {
     super.onResume();
     if (mapManager != null) {
         mapManager.setMyLocationEnabled(true);
     }
}
```